МИНИСТЕРСТВО НАУКИ И ВЫСШЕГО ОБРАЗОВАНИЯ РОССИЙСКОЙ ФЕДЕРАЦИИ Федеральное государственное автономное образовательное учреждение высшего образования «Южно-Уральский государственный университет (национальный исследовательский университет)»

> Высшая школа электроники и компьютерных наук Кафедра «Электронные вычислительные машины»

# ДОПУСТИТЬ К ЗАЩИТЕ Заведующий кафедрой ЭВМ \_\_\_\_\_\_\_\_\_\_\_\_\_\_\_ Д.В. Топольский «  $\rightarrow$  2022 г.

СТЕНД «УМНЫЙ ДОМ»

# ПОЯСНИТЕЛЬНАЯ ЗАПИСКА К ВЫПУСКНОЙ КВАЛИФИКАЦИОННОЙ РАБОТЕ ЮУРГУ-090301.2022.648 ПЗ ВКР

Руководитель работы, к.п.н., доцент каф. ЭВМ \_\_\_\_\_\_\_\_\_\_\_\_\_\_\_\_ М.А. Алтухова  $\kappa$  2022 г.

Автор работы, студент группы КЭ-405 \_\_\_\_\_\_\_\_\_\_\_\_\_\_\_ Д.О. Булавинцев «<u>\_\_\_»\_\_\_\_\_\_\_\_</u> 2022 г.

Нормоконтролёр, к.п.н., доцент каф. ЭВМ \_\_\_\_\_\_\_\_\_\_\_\_\_\_\_\_ М.А. Алтухова «  $\rightarrow$  2022 г.

МИНИСТЕРСТВО НАУКИ И ВЫСШЕГО ОБРАЗОВАНИЯ РОССИЙСКОЙ ФЕДЕРАЦИИ Федеральное государственное автономное образовательное учреждение высшего образования «Южно-Уральский государственный университет (национальный исследовательский университет)» Высшая школа электроники и компьютерных наук Кафедра «Электронные вычислительные машины»

> УТВЕРЖДАЮ Заведующий кафедрой ЭВМ \_\_\_\_\_\_\_\_\_\_\_\_\_\_\_ Д.В. Топольский «  $\rightarrow$  2022 г.

# **ЗАДАНИЕ**

**на выпускную квалификационную работу бакалавра** студенту группы КЭ-405 Булавинцеву Даниилу Олеговичу обучающемуся по направлению 09.03.01 «Информатика и вычислительная техника»

**1) Тема работы:** «Стенд «Умный дом»» утверждена приказом по университету от «12» декабря 2021 г. № 308/141.

**2) Срок сдачи студентом законченной работы:** «24» мая 2022 г.

#### **3) Исходные данные к работе.**

Сконструировать макет системы «Умный дом», который бы проходил по следующим критериям:

− в системе должен присутствовать центр управления и датчики, на основе показаний которых будут функционировать компоненты;

− в системе должна присутствовать возможность загрузки нового программного кода для настройки или полного изменения алгоритма работы;

− габариты макета не должны превышать 320 мм в длину, 300 мм в ширину и 120 мм в высоту;

− система должна иметь возможность подключения к персональному компьютеру или к основной электрической цепи;

− в системе должно быть реализовано не менее двух подсистем.

# **4) Перечень подлежащих разработке вопросов:**

− анализ предметной области на наличие аналогичных технических решений и готовых продуктов;

− анализ решений, на базе которых будет проектироваться макет;

- − составить функциональные и нефункциональные требования;
- − составить архитектуру и алгоритм работы стенда;
- − спроектировать структурную и принципиальную схему стенда;
- − сконструировать макет;
- − провести тесты работоспособности и соответствия требованиям.
- **5) Дата выдачи задания:** «1» декабря 2021 г.

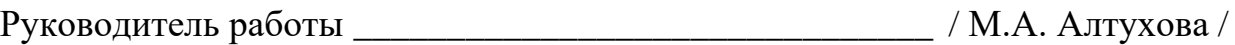

Студент \_\_\_\_\_\_\_\_\_\_\_\_\_\_\_\_\_\_\_\_\_\_\_\_\_\_\_\_\_\_\_\_\_\_\_\_\_\_\_\_\_ / Д.О. Булавинцев /

# **КАЛЕНДАРНЫЙ ПЛАН**

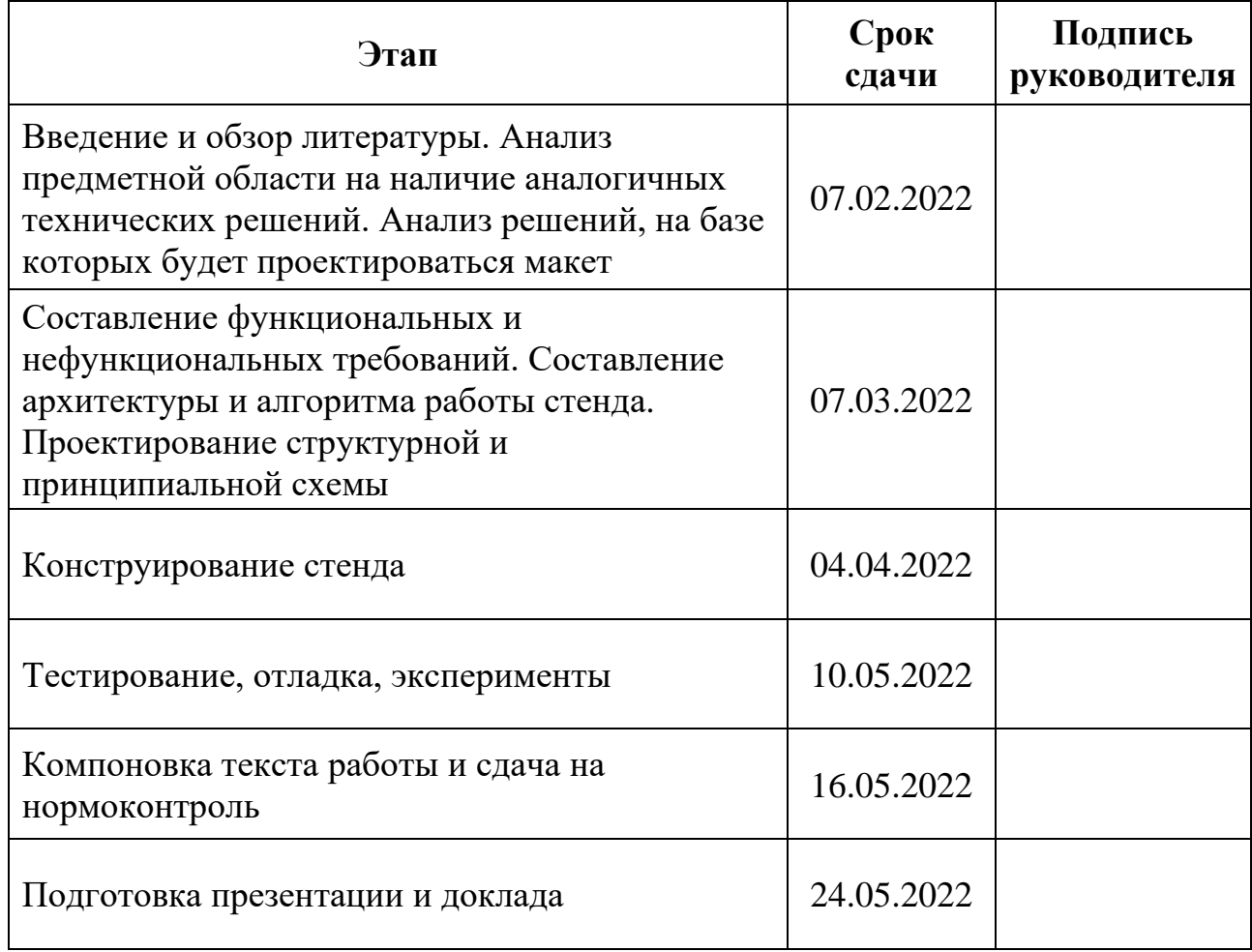

Руководитель работы \_\_\_\_\_\_\_\_\_\_\_\_\_\_\_\_\_\_\_\_\_\_\_\_\_\_\_\_\_\_\_\_/ М.А. Алтухова /

Студент \_\_\_\_\_\_\_\_\_\_\_\_\_\_\_\_\_\_\_\_\_\_\_\_\_\_\_\_\_\_\_/ Д.О. Булавинцев /

# **АННОТАЦИЯ**

Д.О. Булавинцев. Стенд «Умный дом». – Челябинск: ФГАОУ ВО «ЮУрГУ (НИУ)», ВШЭКН; 2022, 38 с., 19 ил., библиогр. список – 14 наим.

В данной выпускной квалификационной работе был сконструирован макет системы «Умный дом», управляющий охранными функциями и регулирующий температуру воздуха в помещении. Разработанный макет способен получать данные с датчиков и осуществлять управление вентилятором для регулирования температуры и сигнализацией.

# **СОДЕРЖАНИЕ**

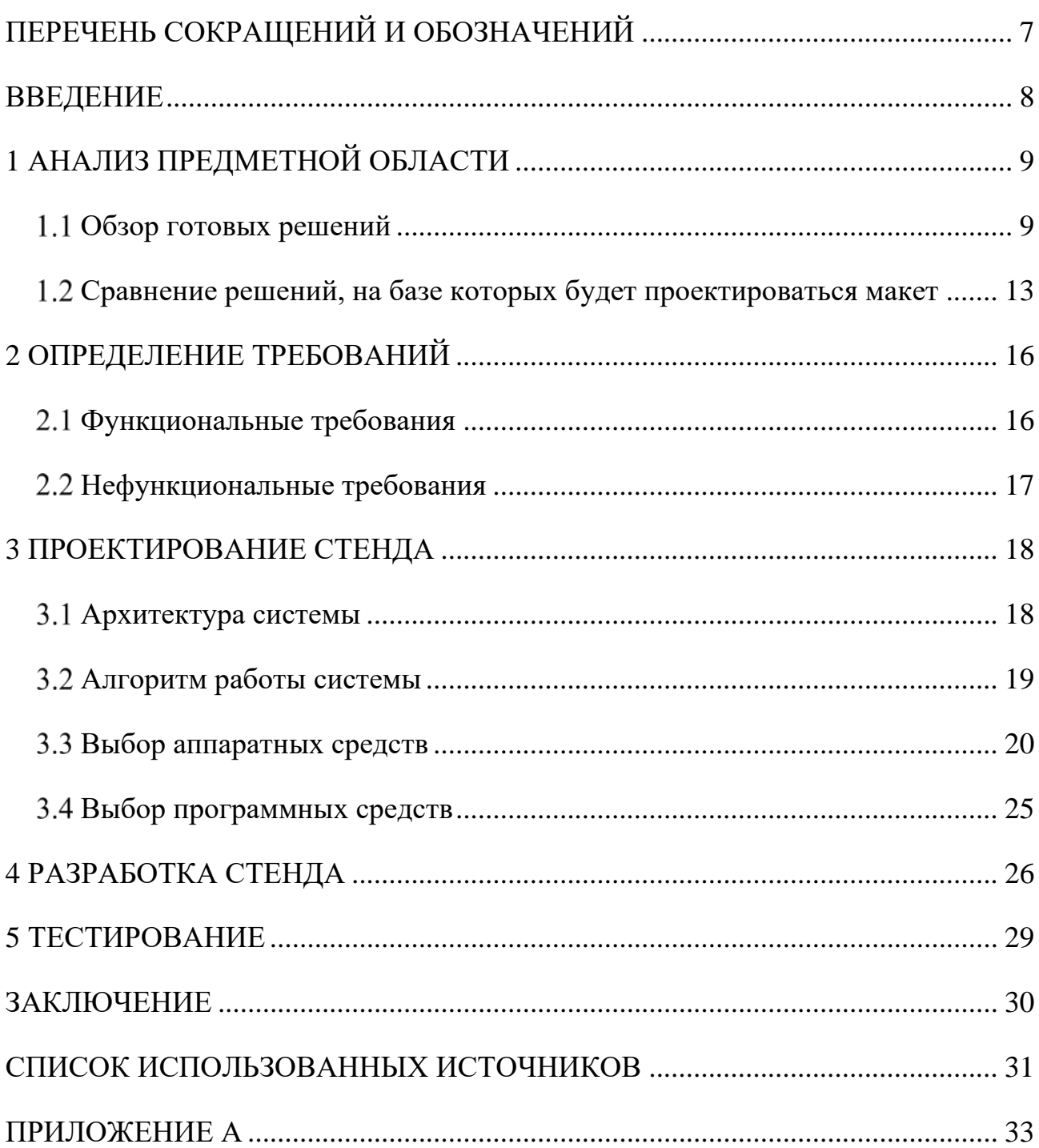

# **ПЕРЕЧЕНЬ СОКРАЩЕНИЙ И ОБОЗНАЧЕНИЙ**

<span id="page-6-0"></span>**А** – ампер

**В** – вольт

**Геркон** – герметизированный контакт

**ДУ** – дистанционное управление

**ЖК-экран** – жидкокристаллический экран

**ИК** – инфракрасный

**КБ** – килобайт

**мА** – миллиампер

**МГц** – мегагерц

**ШИМ** – широтно-импульсная модуляция

**EEPROM** (от англ. electrically erasable programmable read-only memory) – электрически стираемое перепрограммируемое постоянное запоминающее устройство

**RFID** (от англ. radio frequency identification) – радиочастотная идентификация

**SRAM** (от англ. static random access memory) – статическая память с произвольным доступом

#### **ВВЕДЕНИЕ**

<span id="page-7-0"></span>С каждым годом появляются новые устройства и системы, призванные облегчить повседневную жизнь человека. Такие разработки принято называть «умными». Спектр задач, выполняемый подобными системами, огромен, начиная с уборки помещений или включения света и заканчивая охранными системами. «Умный дом» можно назвать одним из лучших инструментов для повышения комфортной жизни человека 21 века.

О росте популярности автоматизированных «умных» систем или же просто систем «Умного дома» можно судить по росту рынка подобных систем. По данным Statista [3] только в России доходы от продаж «Умных домов» за 2021 год выросли на 35% в сравнении с 2020 годом.

Из-за того, что все процессы в «Умном доме» автоматизированы и их алгоритмы постоянно развиваются, это делает его изучение и совершенствование актуальным.

Работа состоит из пяти глав. В первой главе описаны некоторые из существующих готовых систем «Умных домов» и проведено сравнение контроллеров, на основе которых будет создаваться макет. Во второй главе были составлены функциональные и нефункциональные требования. В третьей главе составлена архитектура и алгоритм работы стенда, а также был сделан выбор аппаратных и программных средств. В четвёртой главе были спроектированы структурная и принципиальные схемы стенда. В пятой главе проведено тестирование стенда на соответствие требованиям.

# <span id="page-8-0"></span>**1 АНАЛИЗ ПРЕДМЕТНОЙ ОБЛАСТИ**

#### <span id="page-8-1"></span>**Обзор готовых решений**

Сегодня на рынке представлено огромное количество готовых систем умных домов от разных компаний. Рассмотрим некоторые их них.

Набор беспроводной сигнализации от украинской компании Ajax – Ajax StarterKit Plus Black (рисунок 1). Комплект включает в себя центральный хаб, дистанционный брелок, 1 датчик движения и 1 датчик открытия.

Данная система работает на защищённой дуплексной радиосвязи Jeweller и имеет полную автономность от электросети за счёт резервного источника питания. Также система Ajax проста в монтировании и способна покрыть область до 2 километров.

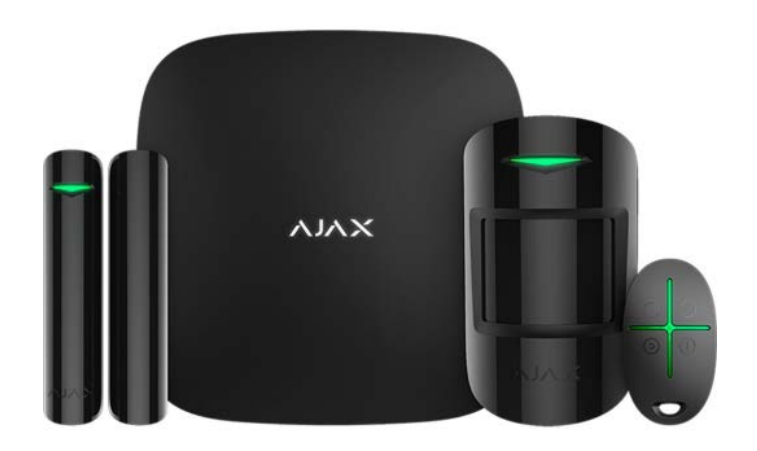

Рисунок 1 – Набор Ajax StarterKit Plus Black

Комплект BroadLink BestCon Sensor Kit (рисунок 2) от китайской компании BroadLink содержит основной шлюз управления, 1 датчик открытия, 1 мультидатчик, которые представляет собой датчики температуры, влажности, освещённости и движения в едином корпусе.

Эта система легко устанавливается в любое помещение, помимо представленного набора имеет широкий ассортимент других датчиков и устройств, которые также легко можно объединить в единую систему управления «Умным домом».

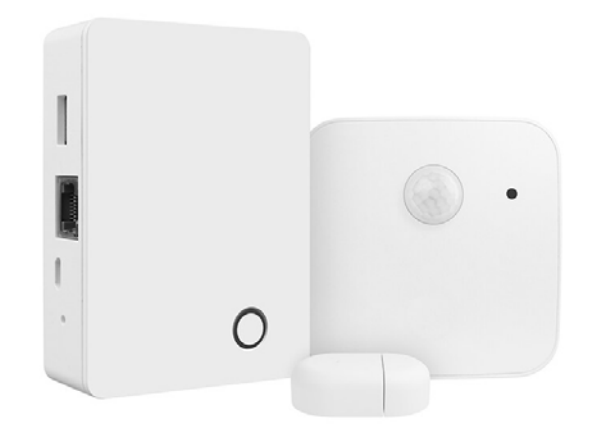

Рисунок 2 – Набор BroadLink BestCon Sensor Kit

Компания Orvibo предлагает несколько наборов систем «Умного дома» в зависимости от потребностей клиента. Двумя самыми распространёнными наборами являются Home Security Standard Kit (рисунок 3) для безопасности дома, включающий в себя центральный хаб, 1 датчик открытия, 1 датчик движения и 1 камеру видеонаблюдения, и Elder Care Kit Pro для кухонных помещений, включающий в себя центральный хаб, 1 датчик задымления, 1 датчик протечки, 1 камеру видеонаблюдения и 1 тревожную кнопку.

В отличии от первых систем эта имеет видеокамеру, что увеличивает защищённость дома, также Orvibo, как и BroadLink позволяет подключить в единую систему огромное количество датчиков.

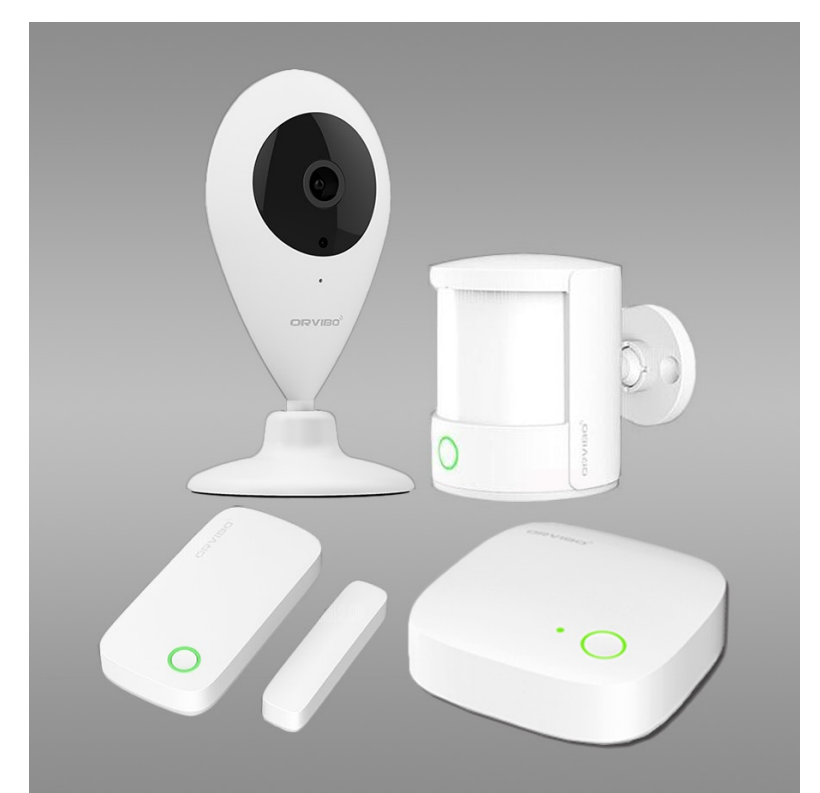

Рисунок 3 – Набор Orvibo Home Security Standard Kit

Комплект «Умный дом» от Xiaomi, Xiaomi ZHTZ02LM (рисунок 4), предлагает клиентам центральный хаб, 2 датчика движения, 2 датчика открытия.

Одно из главных достоинств комплекта в простоте установки и настройки, что очень облегчает пользование данной системой.

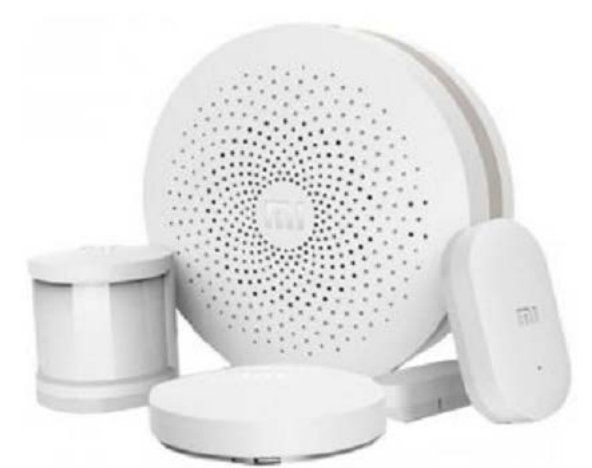

Рисунок 4 – Набор Xiaomi ZHTZ02LM

Установка всех представленных выше наборов производится обычным расположением датчиков в нужных местах и их подключением через беспроводную сеть к центральному контроллеру.

Настройка датчиков и центрального контроллера производиться с помощью официальных мобильных приложений от разработчиков комплектов.

Надёжность системы определялась как помехозащищённость и устойчивость к физическим воздействиям. Все комплекты имеют высокую помехозащищённость и защиту от ложного срабатывания.

Открытость системы определялась как возможность масштабирования с помощью датчиков не от компании производителя. Ни к одному из представленных выше комплектов не способен подключиться датчик от другой компании.

Цены комплектов были взяты с официальных сайтов производителей или с сайтов специализированных интернет-магазинов.

Сравнение этих параметров представлены в таблице 1.

**Ajax BroadLink Orvibo Xiaomi** Простота установки и настройки + + + + Надёжность системы + + + + Открытость системы - - - + Цена комплекта, руб. 25000 | 5000 | 9100 | 4300

Таблица 1 – Сравнение достоинств и недостатков систем «Умным домом»

Аналитики из PricewaterhouseCoopers (PwC) [1] выявили, что основными отраслями систем «Умных домов» являются:

1) устройства для управления (пульты, колонки);

2) бытовая техника (пылесосы, холодильники);

3) система безопасности (камеры, датчики движения);

4) системы для развлечений (телевизоры, игровые приставки);

5) освещение и комфорт;

6) система энергопотребления (розетки).

Рассмотрим вышеприведённые комплекты на наличие или отсутствие данных отраслей (таблица 2).

|                   | Ajax | <b>BroadLink</b> | <b>Orvibo</b> | <b>Xiaomi</b> |
|-------------------|------|------------------|---------------|---------------|
| Управление        |      |                  |               |               |
| Бытовая техника   |      |                  |               |               |
| Безопасность      |      |                  |               |               |
| Развлечение       |      |                  |               |               |
| Освещение и       |      |                  |               |               |
| комфорт           |      |                  |               |               |
| Энергопотребление |      |                  |               |               |

Таблица 2 – Сравнение наличия отраслей систем «умного дома» комплектов

Как видно из таблицы 2, уже готовые комплекты «Умных домов» поставляются с большим уклоном в безопасность дома и в систему управления, из чего можно сделать вывод, что данные отрасли являются самыми востребованными. Однако, существуют и другие отрасли и для масштабирования систем пользователям приходится покупать дополнительные устройства.

### <span id="page-12-0"></span>**Сравнение решений, на базе которых будет проектироваться макет**

Из-за сложностей в масштабировании готовых систем и их ограниченности в функционале было принято решение о разработке собственной системы. Сравним основные решения, которые можно выбрать в качестве центрального блока управления будущего проекта.

Raspberry Pi (рисунок 5) – полнофункциональный компьютер с выделенной памятью, графической картой и процессором, разработанный Эбеном Аптоном как дешёвый компьютер для образовательных целей, работающий на операционной системе Linux.

Так как Pi является компьютером, то работа на нём схожа с работой на любом полноценном компьютере на базе Unix или Linux.

Raspberry Pi поддерживает такие языки программирования как: Scratch, Python, HTML 5, JavaScript, JQuery, Java, C, C++, Perl, Erlang.

Помимо этого, в Pi есть возможности для Bluetooth и беспроводного соединения и возможность подключаться к интернету через Ethernet. Помимо этого плата поставляется с 4 портами USB, 1 портом Micro USB, 1 портом LCD, 1 портом Display Port DSI и 1 портом для видеокамеры.

К Raspberry Pi возможно подключение необходимых датчиков и их настройка, но это требует специальных переходников, и подключения дополнительных библиотек для корректного считывания показаний.

Тактовая частота составляет 700 МГц.

В качестве питания Raspberry Pi нужен непрерывный ток напряжением 5 В, что может привести к ошибкам в работе при питании от батарей.

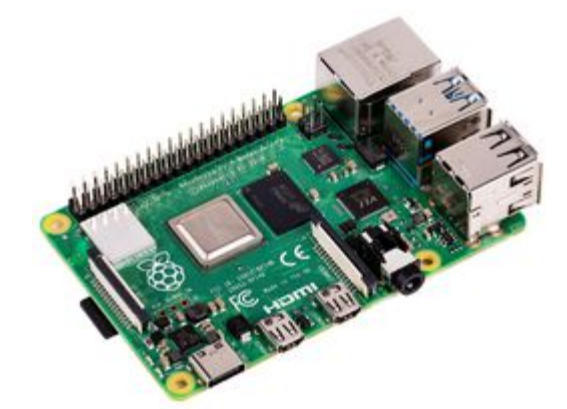

Рисунок 5 – Плата Single Board Computer, Raspberry Pi 4 Model B

Arduino (рисунок 6) в отличии от Raspberry Pi является микроконтроллером, что не даёт возможности устанавливать на него какую-либо операционную систему, но это не убирает возможности программирования Arduino путём загрузки в неё специального кода, который будет выполняться.

Основное назначение плат Arduino – взаимодействие с датчиками и считывание показаний с них.

Из-за того, что Arduino является микроконтроллером, его освоение и программирование на нём куда проще, чем аналогичное на Raspberry Pi, где требовались знания систем семейства Linux.

Arduino поддерживает один язык программирования – Arduino IDE, Cподобный язык разработанный специально для работы с платами этого типа.

В Arduino существует 6 аналоговых, 14 цифровых портов, а также порты для подключения питания и земли.

Тактовая частота 16 МГц.

В качестве питания Arduino можно запитать от персонального компьютера через USB или от AC/DC адаптера с выходным напряжением 7-12 В.

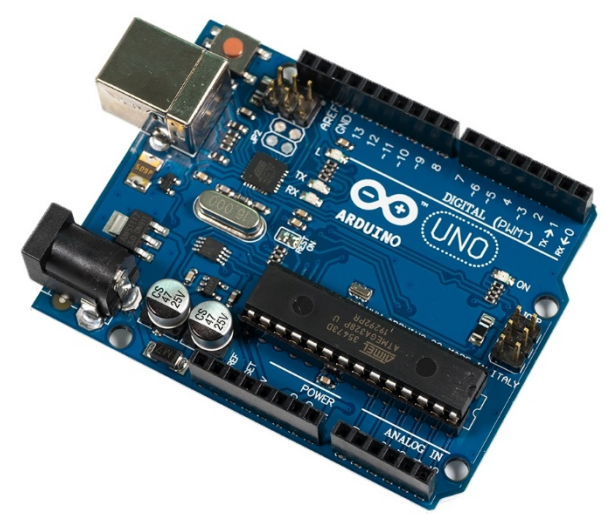

Рисунок 6 – Плата Arduino Uno R3

Хоть Raspberry Pi и превосходит в вычислительных мощностях Arduino для проекта «Умного дома» они будут излишни, так как для полноценной бесперебойной работы датчиков хватает вычислительных мощностей Arduino. К тому же порог вхождения в среду разработки Arduino IDE ниже, а множество руководств в интернете являются большим плюсом для Arduino в сравнении с Raspberry Pi.

В связи с вышеперечисленным для создания макета «Умного дома» в качестве центрального контроллера мной была выбрана Arduino.

## <span id="page-15-0"></span>**2 ОПРЕДЕЛЕНИЕ ТРЕБОВАНИЙ**

#### <span id="page-15-1"></span>**Функциональные требования**

На этапе проектирования системы были выявлены следующие функциональные требования:

1) система должна переключать режим работы с помощью считывания RFID-карты;

2) система должна выводить на ЖК-экран сообщение об активности сигнализации при включённом режиме охраны;

3) система не должна запускать сигнализацию при отключённом режиме охраны;

4) система должна запускать срабатывание сигнализации при срабатывании датчика открытия двери при включённом режиме охраны;

5) система должна предоставлять возможность регулировки срабатывания скоростей работы вентилятора с помощью пульта ДУ при отключённом режиме охраны;

6) при настройке температуры срабатывания скоростей система должна выводить на ЖК-экран номер настраиваемой скорости и текущую температуру её включения;

7) система должна выводить текущую температуру в помещении на ЖКэкран при отключённом режиме охраны;

8) система должна выводить текущую скорость работы вентилятора на ЖК-экран при отключённом режиме охраны;

9) система не должна запускать вентилятор при включённом режиме охраны.

## <span id="page-16-0"></span>**Нефункциональные требования**

На этапе проектирования были выявлены следующие нефункциональные требования:

1) система должна иметь возможность работать без перерывов любой промежуток времени;

2) показания на ЖК-экране должны быть понятны пользователю;

3) система должна иметь возможность питаться током от общей электрической цепи;

4) система должна иметь возможность питаться током от персонального компьютера;

5) у системы должен быть открытый код, который можно будет изменить в любой момент для масштабирования системы;

# <span id="page-17-0"></span>**3 ПРОЕКТИРОВАНИЕ СТЕНДА**

# <span id="page-17-1"></span>**Архитектура системы**

В качестве центрального блока управления, к которому в последствии будем подключать остальные устройства и датчики будет выступать Arduino UNO R3. Технические характеристики платы представлены в таблице 3.

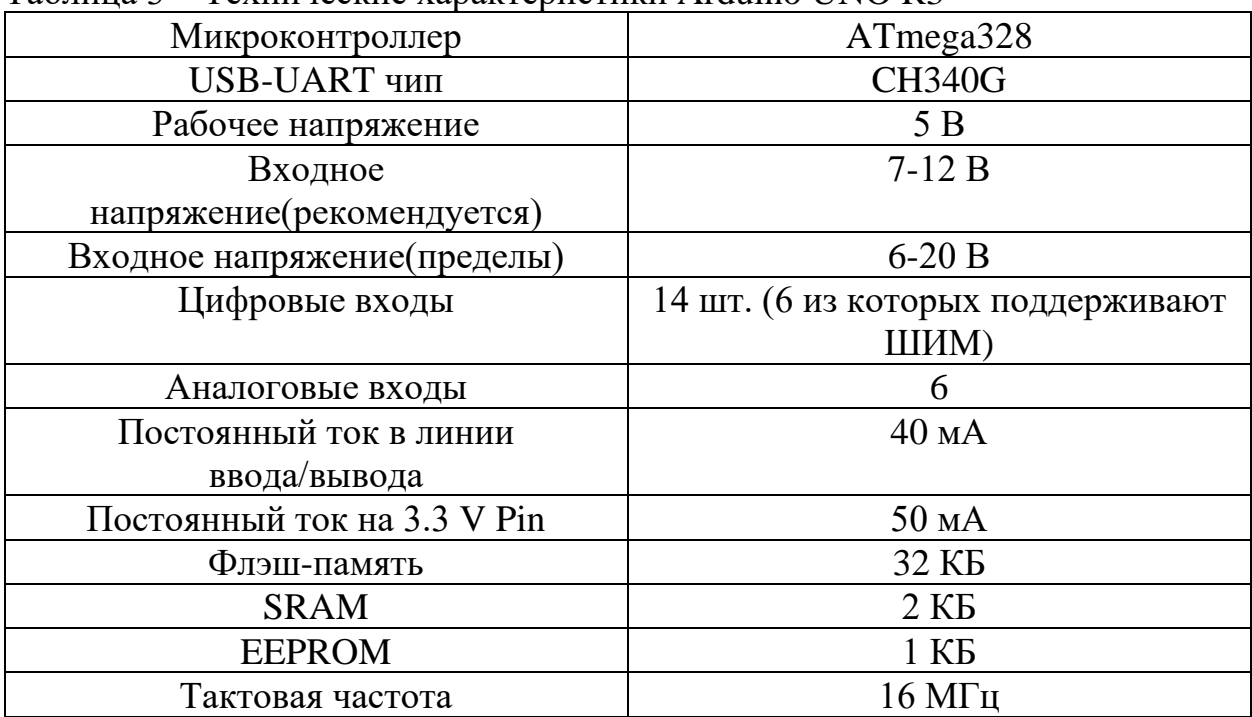

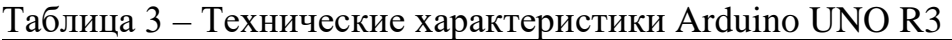

Архитектура проектируемой системы представлена на рисунке 7.

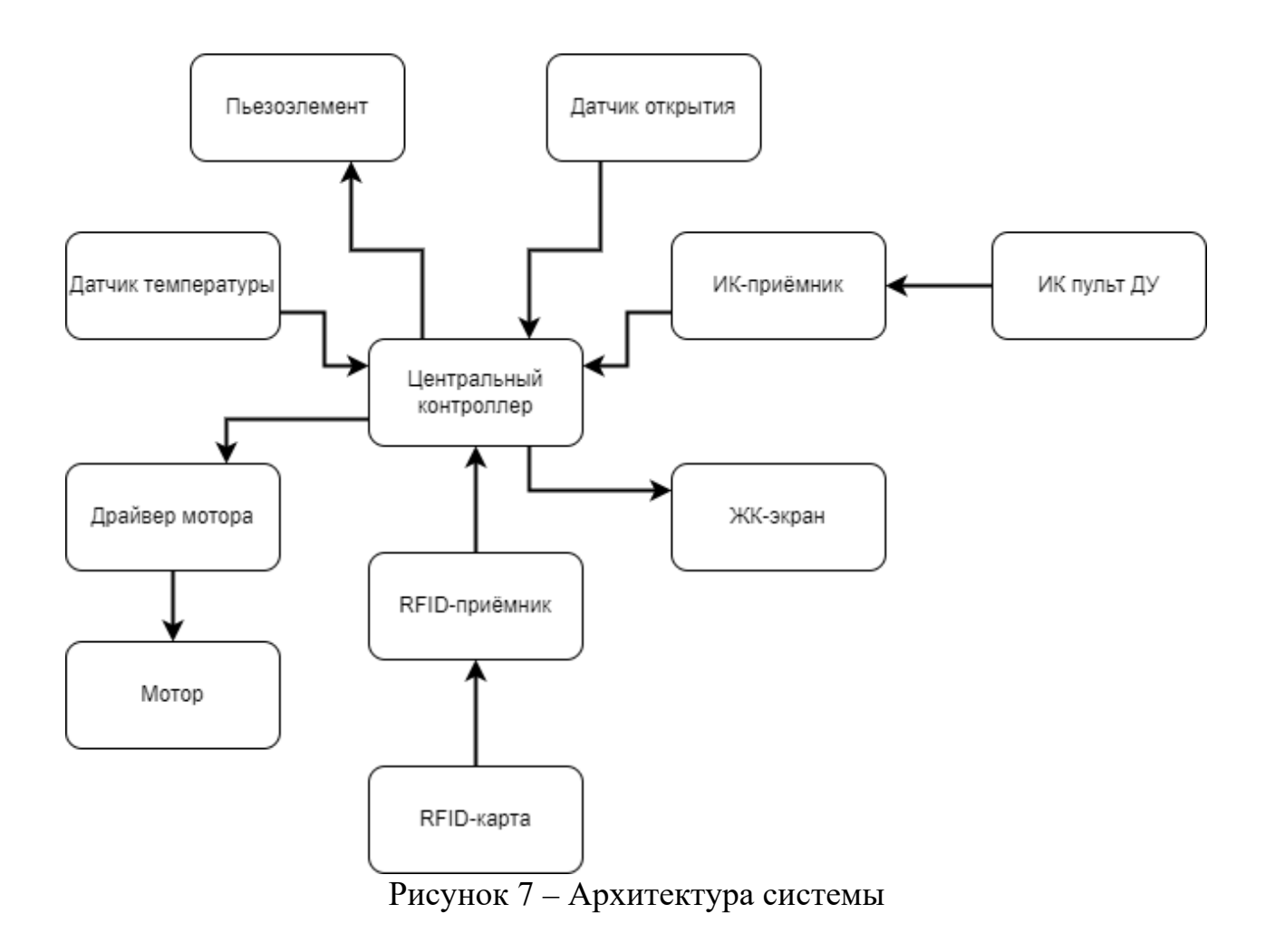

### <span id="page-18-0"></span>**Алгоритм работы системы**

В стенде предусмотрены два режима работы: режим охраны и режим пользования. Переключение между режимами осуществляется посредством введения в RFID-приёмник зарегистрированного ключа. При введении незарегистрированного ключа режим не изменится.

Если во время включённого режима охраны сигнал с датчика открытия зарегистрирует проникновение, то сработает сигнализация, которая отключится через заданное время после присоединения магнита обратно к датчику или при переключении режима работы.

Во время пользовательского режима работает вентилятор, управление и настройку которого можно осуществлять дистанционно с помощью пульта.

Питание всей системы может происходить как от персонального компьютера через разъём USB Type B, так и от основной сети с использованием блока питания на 9В/1А. Алгоритм работы системы представлен на рисунке 8.

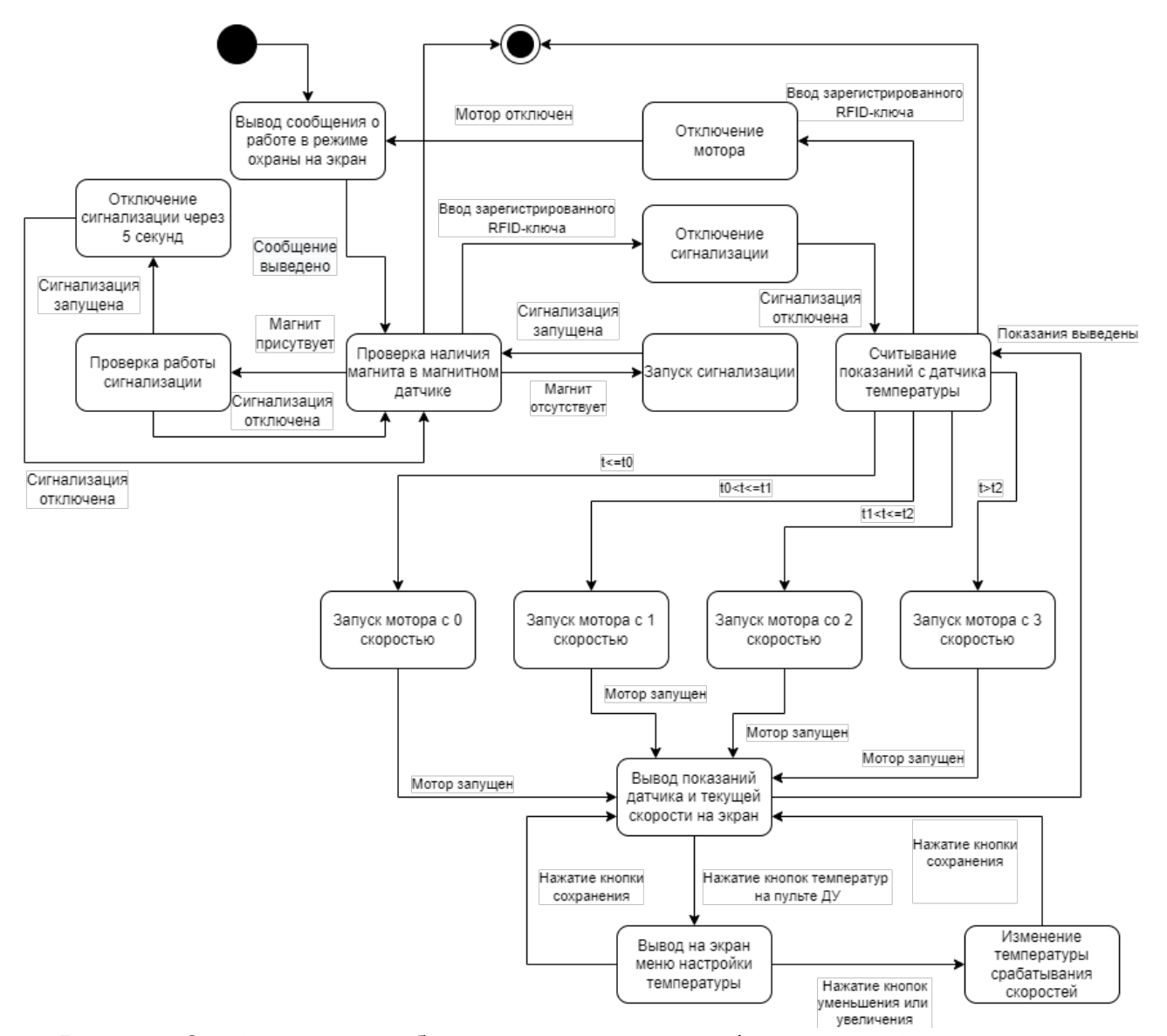

<span id="page-19-0"></span>Рисунок 8 – Алгоритм работы макета в виде графа состояний и переходов

## **Выбор аппаратных средств**

В качестве системы безопасности выберем магнитный датчик (рисунок 9) и пьезодинамик (рисунок 10), который будет выполнять роль звуковой сигнализации.

Магнитный датчик с герконом – представляет собой стеклянную колбу, в которой находятся два разомкнутых контакта. При попадании геркона в магнитное поле, контакты намагничиваются, притягиваются друг к другу и замыкаются.

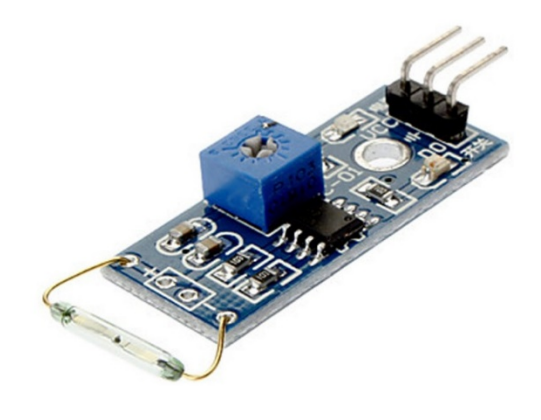

Рисунок 9 – Датчик магнитного поля с герконом KY-021.

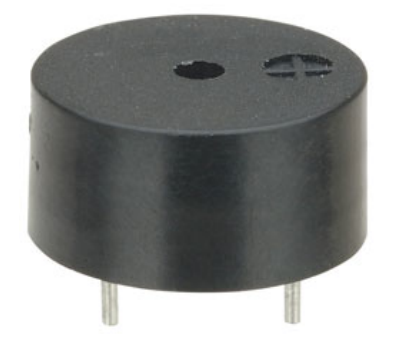

Рисунок 10 – Пьезодинамик

В качестве системы, переключающей режимы работы стенда, будет использоваться датчик RFID RC522 (рисунок 11).

RFID – технология автоматической бесконтактной идентификации объектов при помощи радиочастотного канала связи. Идентификация происходит по уникальному коду электронной метки, представляющей собой микросхему, который считывается из памяти метки. RFID-приёмник излучает электромагнитное поле, попавшие в это поле объекты отвечают своим сигналом, передавая информацию. Такой сигнал улавливается антенной и передаётся в микроконтроллер для обработки.

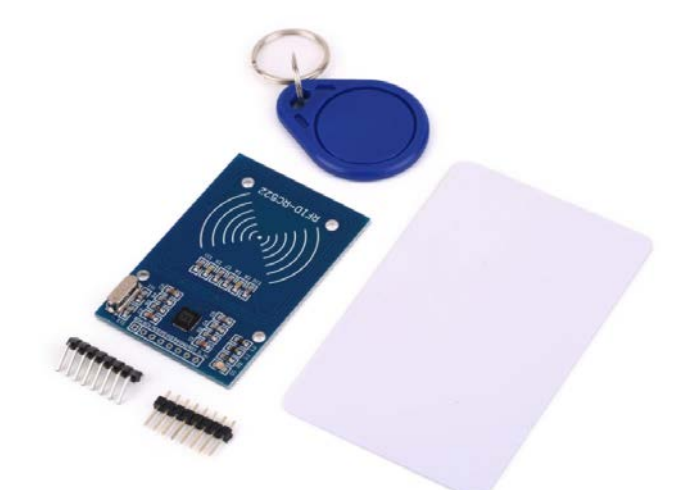

Рисунок 11 – Считыватель RFID RC522, RFID-карта, RFID-ключ

В качестве ДУ будет использоваться пульт ДУ в сочетании с ИК приёмником VS1838B (рисунок 12).

ИК излучение – это электромагнитное излучение, которое испускает любое нагретое до определённой температуры тело. Для его регистрации используются тепловые и фотоэлектрические приёмники и специальные фотоматериалы.

Пульт ИК при нажатии на кнопки формирует импульсный пакет ИК лучей, а приёмник, установленный в устройстве, принимает его и преобразует в электрический сигнал, который в дальнейшем обрабатывается в микроконтроллере.

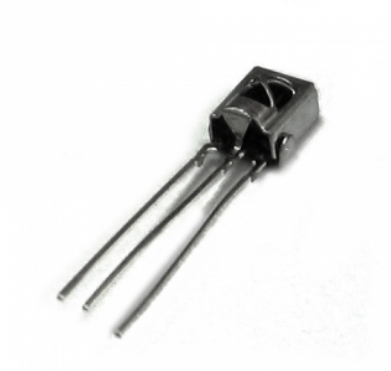

Рисунок 12 – ИК приёмник VS1838B

Помимо устройств безопасности дома в данной работе также будет реализовано регулирование температуры воздуха с помощью вентилятора на

базе редукторного мотора TT (рисунок 13) в комбинации с драйвером MX1508 (рисунок 14), которые будут выполнять роль вентилятора с изменяющейся скоростью работы. В качестве датчика, на основании показаний которого будет изменяться скорость вентилятора, будет выступать датчик температуры DHT11 (рисунок 15). Показания с датчика температуры и текущая скорость вентилятора будут выводиться на ЖК-экран LCM1602 (рисунок 16) подключенный через I2C адаптер.

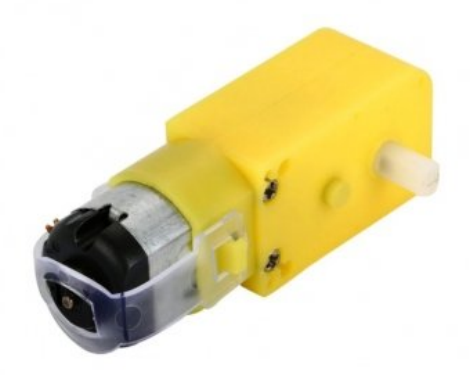

Рисунок 13 – Редукторный мотор ТТ

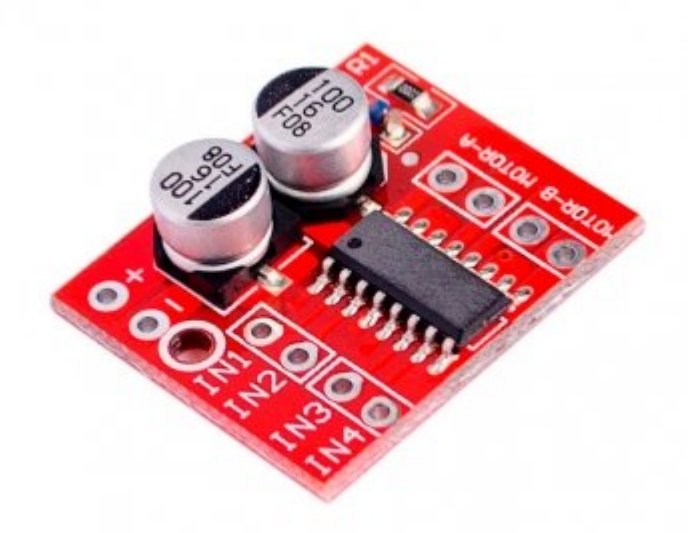

Рисунок 14 – Драйвер двигателя MX1508

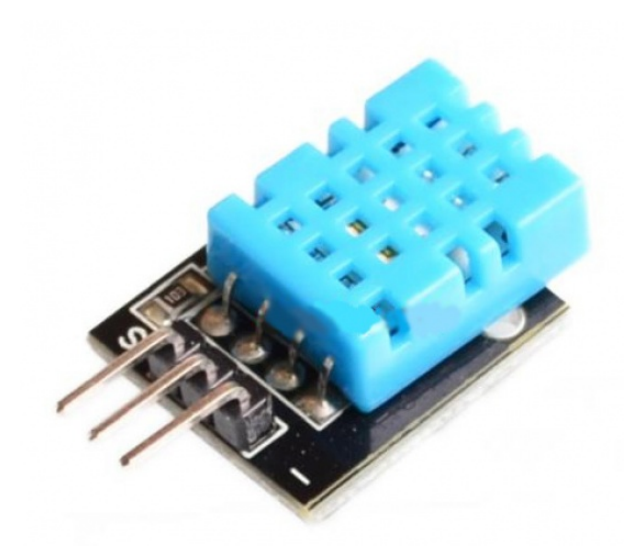

Рисунок 15– Датчик температуры DHT11

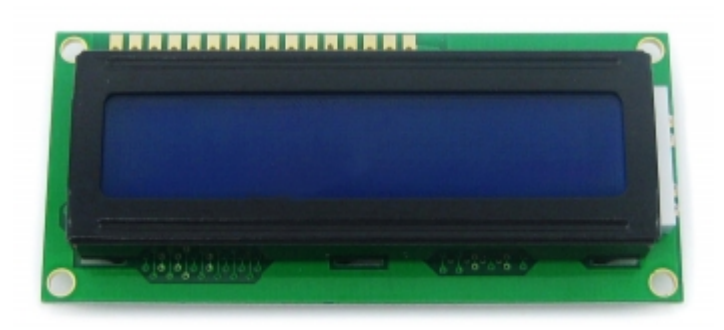

Рисунок 16 – ЖК-экран LCM 1602

Стоимость всех компонентов по отдельности и общая стоимость приведены в таблице 4.

Таблица 4 – Цены компонентов разрабатываемой системы «Умный дом»

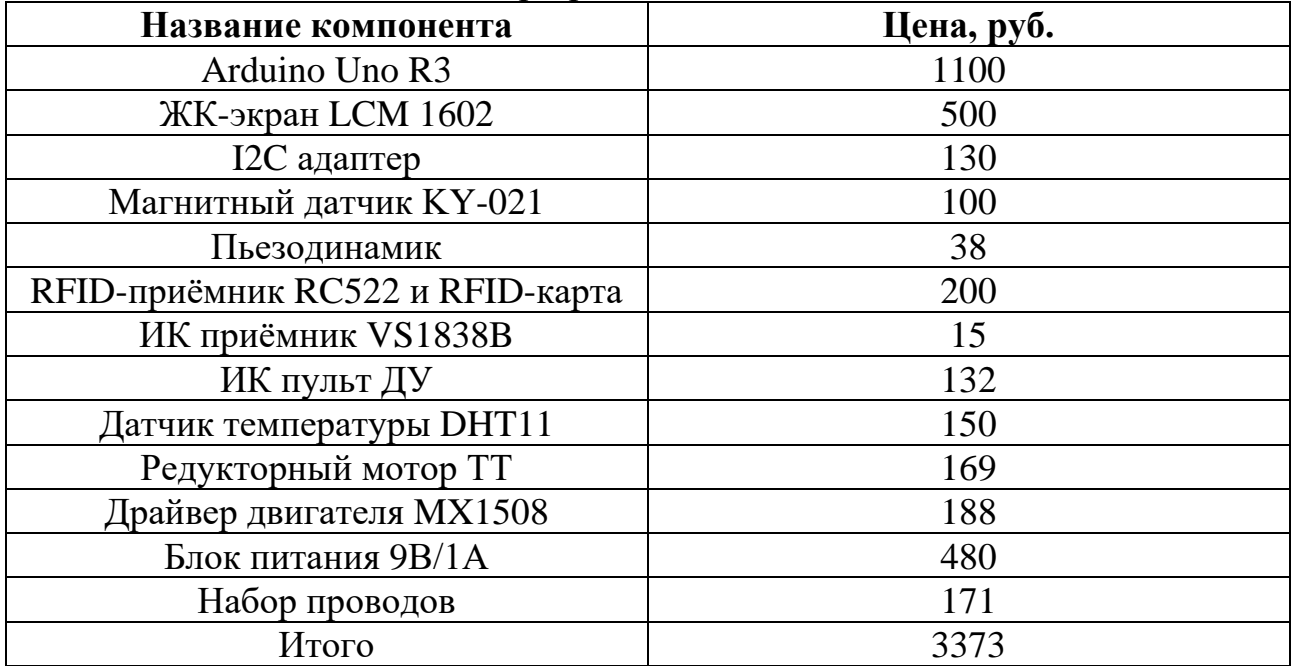

# <span id="page-24-0"></span>**Выбор программных средств**

Средой разработки программного обеспечения для макета «Умный дом» будет выбрана среда разработки Arduino IDE (рисунок 17), так как это официальная программа от разработчиков Arduino, и она отвечает следующим параметрам:

1) бесплатная;

2) открытый исходный код;

3) возможность установки дополнительных библиотек для расширения функционала программы;

4) лёгкая в установке, настройке и освоении.

В качестве языка программирования будет выбран встроенный по умолчанию в Arduino IDE язык, основанный на C/C++ и скомпилированный с библиотекой AVR Libc.

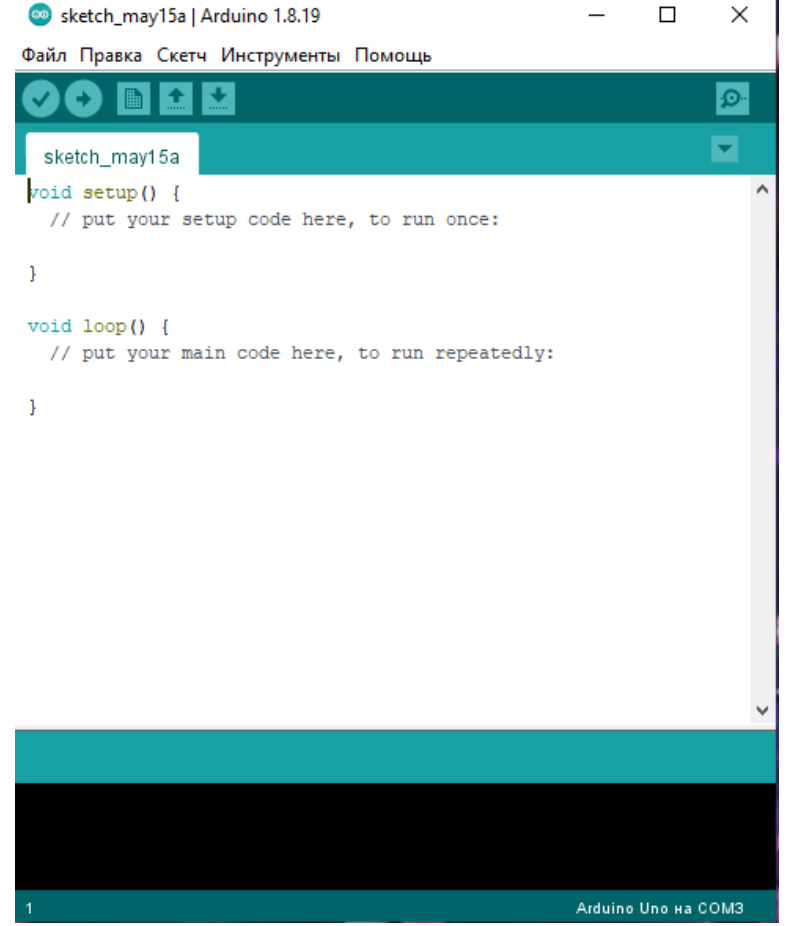

Рисунок 17 – Интерфейс Arduino IDE

# <span id="page-25-0"></span>**4 РАЗРАБОТКА СТЕНДА**

Воспользуемся программным обеспечением Fritzing для создания виртуального стенда и его отладки. Структурная и принципиальная схемы стенда представлены на рисунках 18 и 19.

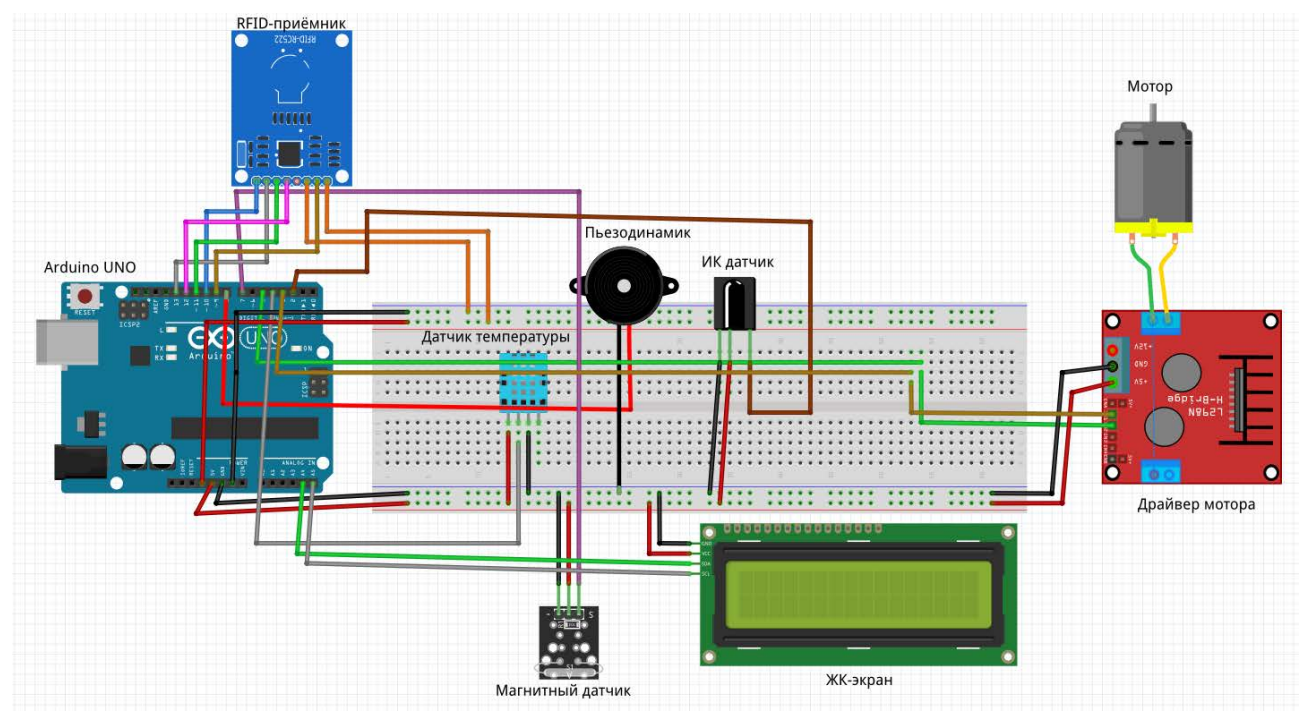

Рисунок 18 – Структурная схема стенда

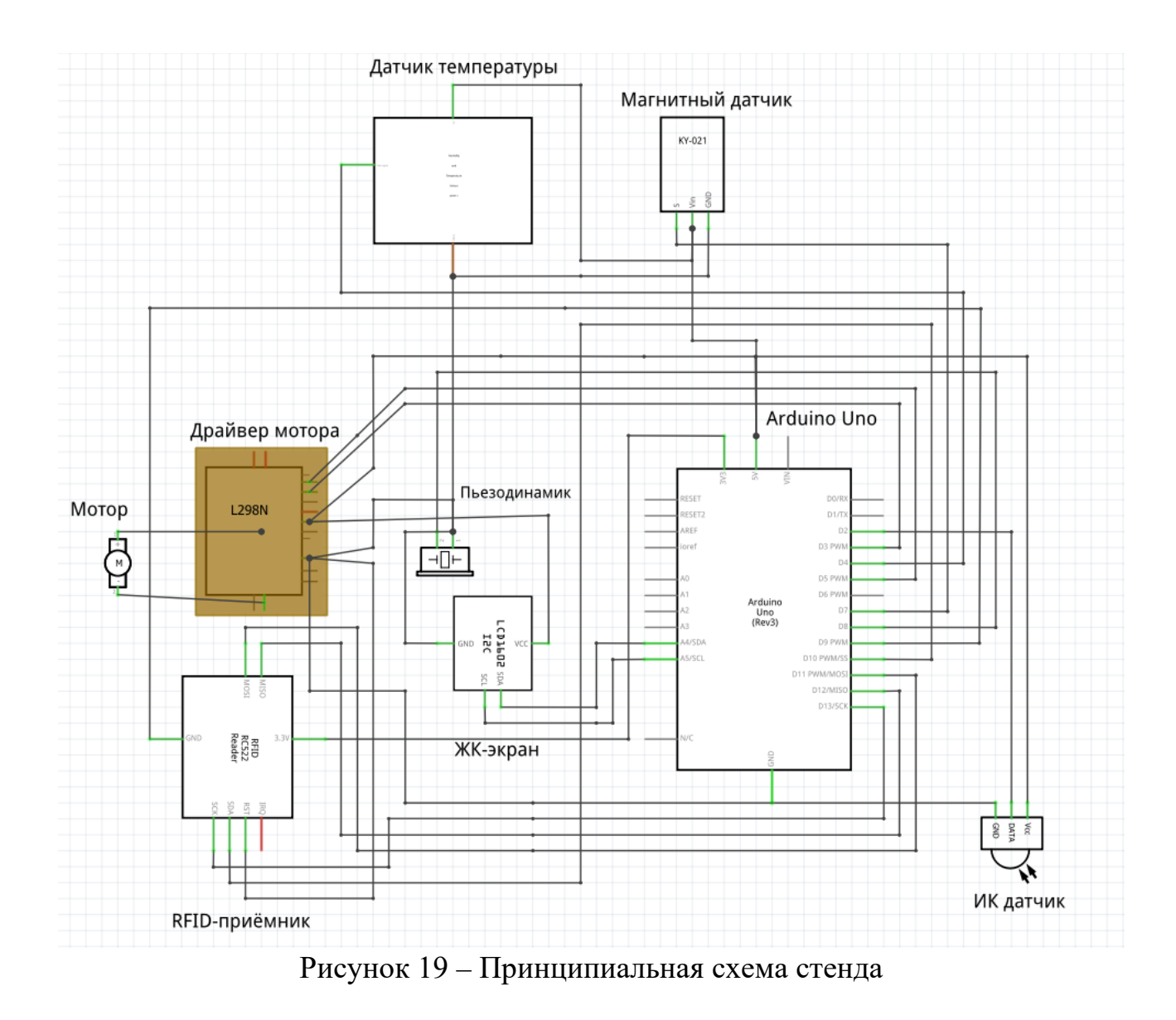

В данном стенде управление вентилятором осуществляется на основании данных с датчика температуры. Информация с датчика поступает на микроконтроллер, который её обрабатывает и на основе обработанных данных осуществляет изменение скорости вращения мотора.

Если датчик открытия зарегистрирует попытку проникновения при включенном режиме охраны, то включится сигнализация.

Пользователь может сменить режим работы стенда с режима охраны на пользовательский и наоборот путём прикладывания RFID-ключа к RFIDприёмнику.

Пользователь может изменять показатели, при которых будет включаться одна из четырёх скоростей вентилятора путём нажатия кнопок на ИК пульте.

При включенном режиме охраны изменить показатели с помощью пульта ДУ невозможно.

Программный код макета представлен в Приложении А.

#### <span id="page-28-0"></span>**5 ТЕСТИРОВАНИЕ**

В рамках работы было проведено тестирование реализованной системы на соответствие функциональным требованиям.

При включении стенда в сеть, стенд запускается в охранном режиме. В этом режиме не работает вентилятор, а на ЖК-экране выводится сообщение «Security: ON». При попытке отсоединения магнита от датчика открытия двери срабатывает сигнализация. Сигнализация отключается через 5 секунд после присоединения магнита к датчику или при переводе системы в другой режим.

При поднесении RFID-карты к RFID-считывателю режим работы стенда переключается.

При работе в пользовательском режиме сигнализация не срабатывает при отсоединении магнита от датчика открытия двери.

Если во время переключения с пользовательского режима на охранный был отсоединён датчик открытия двери, то сразу срабатывает сигнализация.

При работе стенда в пользовательском режиме на ЖК-экран выводятся показания датчика температуры и сообщение о текущей скорости вентилятора. В ходе тестирования было выявлено, что если температура в комнате будет равна значению срабатывания первой скорости, то вентилятор не запустится, однако если температура была равна значению любой другой скорости, то при переключении скорости на первую вентилятор исправно работает.

При нажатии на кнопки «0», «1» или «2» на пульте ДУ на ЖК-экран выводится меню настройки температуры, от которой будут срабатывать скорости. При нажатии на кнопки «+» или «-» на пульте ДУ при запущенном меню изменения, на экране будет изменяться ранее выбранная температура. При нажатии на кнопку «Play/Pause» изменённые значения температуры сохраняются и на ЖК-экране снова начинают выводиться показания с датчика температуры и текущая скорость вентилятора.

Система не даёт настроить температуру срабатывания скоростей с помощью пульта при включённом режиме охраны.

### **ЗАКЛЮЧЕНИЕ**

<span id="page-29-0"></span>В рамках выпускной квалификационной работы был разработан и собран макет стенда «Умный дом», при этом были решены следующие задачи:

1) проведён анализ различных систем «Умных домов», было принято решение о создании собственной, которая бы учитывала их недостатки;

2) определены функциональные и нефункциональные требования разрабатываемой системы;

3) разработана архитектура макета «Умный дом», которая включает в себя аппаратные и программные решения;

4) разработан программно-аппаратный комплекс макета «Умный дом»;

5) проведено тестирование разработанной системы.

Проект полностью соответствует целям его создания, а именно: открытость кода, ценовая доступность в сравнении с аналогами, лёгкое масштабирование системы путём подключения новых компонентов.

В дальнейшем планируется расширение функционала системы и замена некоторых её компонентов на беспроводные аналоги. Также планируется разработка мобильного приложения для более удобной настройки и управления.

#### **СПИСОК ИСПОЛЬЗОВАННЫХ ИСТОЧНИКОВ**

<span id="page-30-0"></span>1. Системы умного дома (рынок России). – Текст. Изображение (неподвижное; двумерное) : электронные // TADVISER Государство. Бизнес. Технологии : [сайт]. – 2022. – URL: https://www.tadviser.ru/index.php/Статья:Системы\_умного\_дома\_(рынок\_России ) (дата обращения: 15.05.2022).

2. Корешкова, Т. Рынок технологий Умного дома 2021 г. / Т. Корешкова. – Текст. Изображение (неподвижное; двумерное) : электронные // Научнотехнический центр ФГУП «ГРЧЦ» : [сайт]. – 16 февраля 2022. – URL: https://rdc.grfc.ru/2022/02/smart\_home\_market/ (дата обращения: 15.05.2022).

3. Smart Home Report 2021. – Текст : электронный // Statista :  $\lceil \text{ca} \check{n} \check{n} \rceil$ . – 12 декабря 2021. – URL: https://www.statista.com/study/42112/smart-home-report/ (дата обращения: 15.05.2022).

4. Gartner : [официальный сайт] / Gartner Inc. – США, 2022 – . – URL: https://www.gartner.com/en (дата обращения: 15.05.2022). – Текст : электронный.

5. Умный дом на основе Arduino. – Текст. Изображение (неподвижное; двумерное) : электронные // Future2day :  $[ca\text{m}r]$ . – 25 мая 2019. – URL: https://future2day.ru/umnyj-dom-na-osnove-arduino/ (дата обращения: 15.05.2022).

6. Fritzing electronics mode easy : [официальный сайт] / Fritzing GmbH. – Германия, 2022 – . – URL: https://fritzing.org (дата обращения: 15.05.2022). – Текст. Изображение: электронные.

7. Arduino.cc : [официальный сайт] / Arduino. – Италия, 2022 – . – URL: https://www.arduino.cc (дата обращения: 15.05.2022). – Текст. Изображение : электронные.

8. Принцип работы ИК пульта управления. – Текст. Изображение (подвижное; двумерное) : электронные // Элекс светодиодные технологии : [сайт]. – 2022. – URL: https://led-displays.ru/ir\_remote\_theory.html (дата обращения: 15.05.2022).

9. Arduino или Raspberry Pi: как выбрать контроллер для проекта. – Текст. Изображение (неподвижное; двумерное) : электронные // Амперка : [сайт]. – 2022. – URL: https://amperka.ru/page/development-board-guide (дата обращения: 15.05.2022).

10. Arduino или Raspberry Pi: какая платформа лучше? – Текст. Изображение (неподвижное; двумерное) : электронные // Научно-популярный портал Занимательная Робототехника : [сайт]. – 8 сентября 2014. – URL: http://edurobots.ru/2014/09/arduino-ili-raspberry-pi-kakaya-platforma-luchshe/ (дата обращения: 15.05.2022).

11. Arduino vs Raspberry Pi – что выбрать? – Текст. Изображение (подвижное; двумерное) : электронные // Merion Networks ИТ База Знаний : [сайт]. – 30 января 2020. – URL: https://wiki.merionet.ru/servernyeresheniya/36/arduino-vs-raspberry-pi-chto-vybrat/ (дата обращения: 15.05.2022).

12. Orvibo – Your Smart Home : [официальный сайт] / ORVIBO Inc. – Китай, 2022 – . – URL: https://www.orvibo.com/en/index.html (дата обращения: 15.05.2022). – Текст. Изображение : электронные.

13. BroadLink : [официальный сайт] / BroadLink. – Китай, 2022 – . – URL: https://broadlink.ru (дата обращения: 15.05.2022). – Текст. Изображение : электронные.

14. Ajax System : [официальный сайт] / AJAX SYSTEMS CH. – Украина, 2022 – . – URL: https://ajax.systems/ru/ (дата обращения: 15.05.2022). – Текст. Изображение : электронные.

### <span id="page-32-0"></span>**ПРИЛОЖЕНИЕ А**

```
Листинг А.1 – Исходный код макета «Умный дом»
```

```
#include <SPI.h>
#include <MFRC522.h>
#include <Wire.h>
#include <LiquidCrystal_I2C.h>
#include <IRremote.h>
#include "DHT.h"
#define RST_PIN 9 //пин метки
#define SS_PIN 10 //пин метки
#define MAGNET_PIN 7 //пин магнитного датчика
#define TEMP_PIN 4 //пин температуры
#define BUZZER_PIN 8 //пин сигнализации
#define IR_PIN 2 //пин пульта
#define MOTOR_PWM 5 //пин мотора
#define MOTOR_IN 3 //пин 2 мотора
MFRC522 mfrc522(SS_PIN, RST_PIN);
LiquidCrystal I2C lcd(0x27,16,2);IRrecv irrecv(IR_PIN);
DHT dht(TEMP_PIN, DHT11);
decode_results results;
unsigned long uidDec, uidDecTemp; //хранение номера метки
unsigned long last_time;
float temp0 = 22.0; //температура 0
float temp1 = 24.0; //температура 1
float temp2 = 25.0; //температура 2
boolean IamHome = false; //включена ли сигнализация
int menu = 0;
void setup() 
{
SPI.begin(); //инициализация SPI(метки)
 mfrc522.PCD_Init(); //инициализация MFRC522(метки)
 lcd.init(); //инициализация дисплея
 lcd.backlight(); //включение подсветки
 irrecv.enableIRIn(); // инициализация ИК-приёмника
 dht.begin(); //инициализация датчика температуры
 pinMode(BUZZER_PIN, OUTPUT); //сигнализация выход
 pinMode(MAGNET_PIN, INPUT); //магнитный вход
pinMode(MOTOR_PWM, OUTPUT);
pinMode(MOTOR_IN, OUTPUT); //мотор выход
}
void alarm()
{
   lcd.setCursor(0,0);
   lcd.print("Security:");
   lcd.setCursor(0,1);
   lcd.print("ON");
  int magnet = digitalRead(MAGNET PIN);
  if(magnet == HIGH) //включение сигнализации
   {
     if (millis() - last_time > 1000) //защита от случайного срабатывания
```

```
 {
      last_time = millis();
       digitalWrite(BUZZER_PIN, HIGH); 
     }
   }
   else
   {
    if (millis() - last time > 5000) {
      last time = millis();
       digitalWrite(BUZZER_PIN, LOW);
     }
   } 
}
void vent()
{
   lcd.setCursor(0,0);
   lcd.print("Temp:");
   lcd.setCursor(6, 1);
   lcd.print("C");
   float tempC = dht.readTemperature();
   lcd.setCursor(0, 1);
   lcd.print(tempC);
  if(tempC \leq = temp0) {
     lcd.setCursor(8,1);
     lcd.print("Speed: 0");
    analogWrite(MOTOR IN, 0);
     analogWrite(MOTOR_PWM, 0);
   }
    else if(tempC <= temp1 && tempC > temp0)
   {
     lcd.setCursor(8,1);
     lcd.print("Speed: 1");
    analogWrite(MOTOR IN, 0);
    analogWrite(MOTOR PWM, 85);
   }
    else if(tempC <= temp2 && tempC > temp1)
   {
     lcd.setCursor(8,1);
     lcd.print("Speed: 2");
    analogWrite(MOTOR_IN, 0);
     analogWrite(MOTOR_PWM, 170);
   }
    else
   {
     lcd.setCursor(8,1);
     lcd.print("Speed: 3");
    analogWrite(MOTOR_IN, 0);
     analogWrite(MOTOR_PWM, 255);
   }
   if(irrecv.decode(&results))
   {
     switch(results.value) //изменение температуры включения скоростей
     {
       case 16738455:
         lcd.clear();
```
### Продолжение приложения А

```
menu = 1;
        while(menu == 1)
\left\{\begin{array}{c} \end{array}\right\} lcd.setCursor(0,0);
           lcd.print("Setting speed:");
           lcd.setCursor(15,0);
           lcd.print(0);
           lcd.setCursor(0,1);
           lcd.print(temp0);
           if(irrecv.decode(&results))
\left\{ \begin{array}{c} 1 \end{array} \right.switch (results.value)<br>{
\{ case 16754775:
                 temp0++;
                 break;
               case 16769055:
                 temp0--;
                 break;
               case 16761405:
            menu = 0; }
          irrecv.resume();<br>}
 } 
 } 
        if(temp0 >= temp1) {
            temp1 = temp0 + 1.0;temp2 = temp1 + 1.0; } 
           lcd.clear();
         break;
       case 16724175: 
         lcd.clear();
        menu = 2iwhile(menu == 2) {
           lcd.setCursor(0,0);
           lcd.print("Setting speed:");
           lcd.setCursor(15,0);
           lcd.print(1);
           lcd.setCursor(0,1);
           lcd.print(temp1);
           if(irrecv.decode(&results))
\{ switch (results.value)
\{ case 16754775:
                 temp1++;
                 break;
               case 16769055:
                 temp1--;
                 break;
               case 16761405:
                menu = 0;
```

```
 }
         irrecv.resume();<br>}
 } 
}
        if(temp1 >= temp2) {
         temp2 = temp1 + 1.0; }
         if(temp1 \leq temp0)\overline{a}temp0 = temp1 - 1.0; }
          lcd.clear();
        break;
      case 16718055: 
         lcd.clear();
       menu = 3iwhile(menu == 3) {
          lcd.setCursor(0,0);
          lcd.print("Setting speed:");
          lcd.setCursor(15,0);
          lcd.print(2);
          lcd.setCursor(0,1);
          lcd.print(temp2);
          if(irrecv.decode(&results))
\left\{ \begin{array}{c} 1 \end{array} \right. switch (results.value)
\{ case 16754775:
                temp2++;
                break;
              case 16769055:
                temp2--;
                break;
              case 16761405:
           menu = 0; }
         irrecv.resume();<br>}
 } 
}
        if(temp2 \leq temp1)\overline{a}temp1 = temp2 - 1.0;
           temp0 = temp1 - 1.0; }
          lcd.clear();
        break;
      default:
    break;
 }
     irrecv.resume();
   } 
void loop()
```
}

{

```
 {
     lcd.clear();
    analogWrite(MOTOR IN, 0);
    analogWrite(MOTOR PWM, 0);
     while(IamHome == false)
     {
       alarm();
       if ( ! mfrc522.PICC_IsNewCardPresent()) 
       {
         return;
       } 
       if ( ! mfrc522.PICC_ReadCardSerial()) // Выбор метки
       {
         return;
       }
      uidDec = 0;for (byte i = 0; i < mfrc522.uid.size; i++) // Выдача серийного номера
метки.
\{uidDecTemp = mfrc522.uid.uidByte[i];
         uidDec = uidDec * 256 + uidDecTemp;
       }
      for (byte i = 0; i < m frc522.uid.size; i++)\{uidDecTemp = mfrc522.uid.uidByte[i];
         uidDec = uidDec * 256 + uidDecTemp;
       }
       if (uidDec == 3814774537) //переключение режима
      \{IamHome = true;
       }
     }
   }
   else
   {
     lcd.clear();
     digitalWrite(BUZZER_PIN, LOW);
     while(IamHome == true)
    \left\{ \right. vent();
       if ( ! mfrc522.PICC_IsNewCardPresent()) 
       {
         return;
       } 
       if ( ! mfrc522.PICC_ReadCardSerial()) // Выбор метки
      \{ return;
       }
      uidDec = 0;for (byte i = 0; i < m frc522.uid.size; i++) // Выдача серийного номера
метки.
      \{uidDecTemp = mfrc522.uid.uidByte[i];
         uidDec = uidDec * 256 + uidDecTemp;
       }
```
if(IamHome == false)

## Окончание приложения А

```
for (byte i = 0; i < mfrc522.uid.size; i++) {
        uidDecTemp = mfrc522.uid.uidByte[i];
         uidDec = uidDec * 256 + uidDecTemp;
       }
       if (uidDec == 3814774537) //переключение режима
       { 
           IamHome = false; 
       }
    }
  } 
}
```